### **KOFAX# Managing Access To Administrator Features in Kofax VRS 5.x (Elite)**

*Application Note*

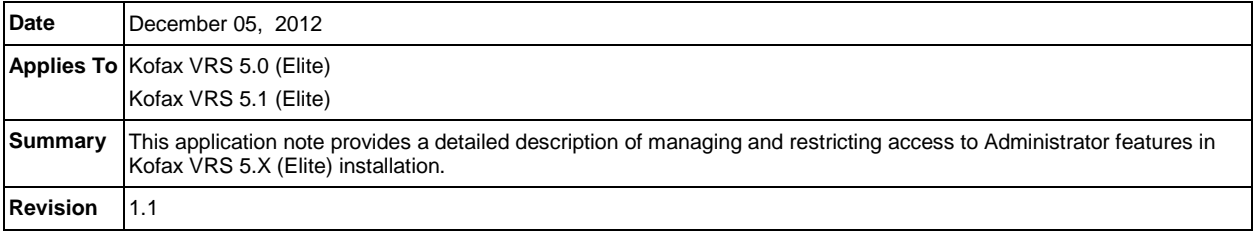

### **Managing Access to Administrator Features in Kofax VRS 5.X (Elite)**

This document provides a detailed description of the following:

- [VRSAccess.xml](#page-1-0)
- [Managing Access to Preferences, Profiles, Auto Profile, and License Panels](#page-1-1)
- [Managing Access to the Publish feature on the Profiles Panel](#page-4-0)
- [Setting Multiple Levels of Access on the Same Computer](#page-7-0)

By default, Kofax VRS users have full access to all features in the product including:

- **Preferences**
- Profiles / Profiles Panel
- Auto Profile
- License Panels
- Publish Features

With the release of the Kofax VRS 5.0 (Elite) and VRS 5.1 (Elite) products, access to the above features can be limited to Kofax VRS Administrators only. This is accomplished by editing an XML file used to manage access based on user specific permissions. The file for this purpose is [VRSAccess.xml,](#page-1-0) which is described in detail in the following section.

### **Managing Access To Administrator Features in Kofax VRS 5.x (Elite)**

<span id="page-1-1"></span>*Application Note*

#### <span id="page-1-0"></span>**VRSAccess.xml**

VRSAccess.xml is available in the <Common Application Data> folder, located at:

- Windows 7 / Vista: *Program Data\Kofax\VRS*
- Windows XP: *Documents and Settings\All Users\Application Data\Kofax\VRS*

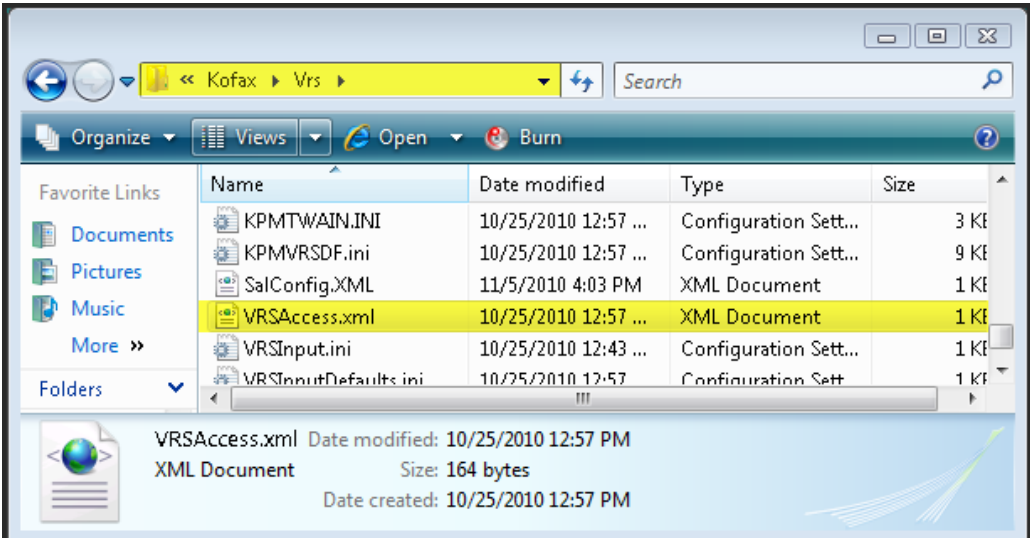

VRSAccess.xml is composed of two elements, DisablePublish and DisableAllAdmin. DisablePublish manages access to the Publish feature on the Profiles panel in the Kofax VRS Administration Console when launched by a user from a scanning application. DsiableAllAdmin manages access to Preferences, Profiles, Auto Profile, and License panels on the Kofax VRS Administration Console as well as the Profile toolbar buttons in the Kofax VRS Interactive Viewer.

By default, VRSAccess.xml elements are set to zero (0), granting full access to Kofax VRS features. When launching VRSAccess.xml, the file is in the following format:

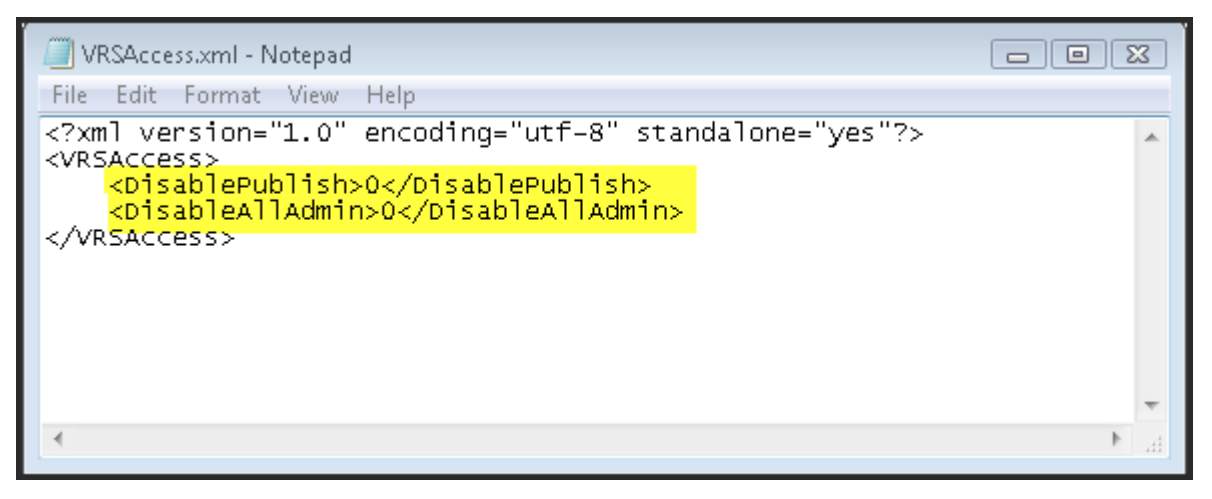

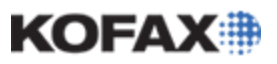

### **Managing Access To Administrator Features in Kofax VRS 5.x (Elite)**

#### **Managing Access to Preferences, Profiles, Auto Profile, and License Panels**

The table below describes how to update the elements for VRSAccess.xml in <Common Application Data> to restrict access to Kofax VRS Administrator features.

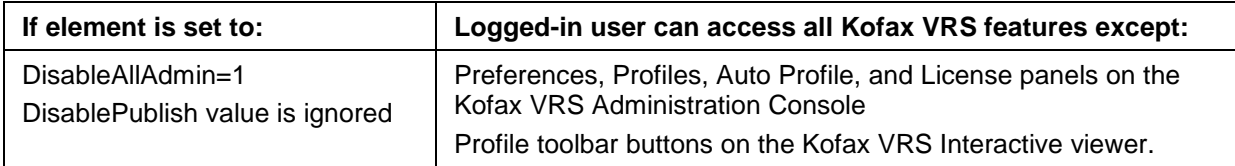

For the example below, VRSAccess.xml is updated on a client installation of Kofax VRS to restrict access to the License panels on the Kofax VRS Administration Console.

When a user is logged into their PC and launches the Kofax VRS Administration Console from a scanning application, they will have access to the Kofax VRS License panel. The Administration Console will allow the user to click on License and edit the license information.

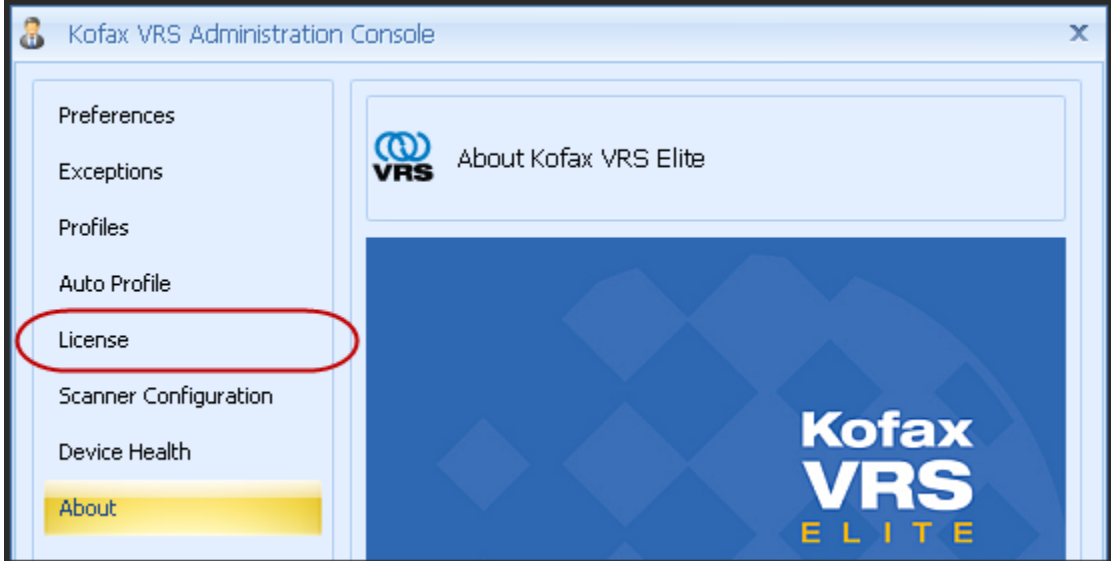

### **Managing Access To Administrator Features in Kofax VRS 5.x (Elite)**

*Application Note*

After restricting access to the License panel via modifying VRSAccess.xml, the Administration Console will display the License selection, however it will be grayed out and the user will be unable to modify licensing information.

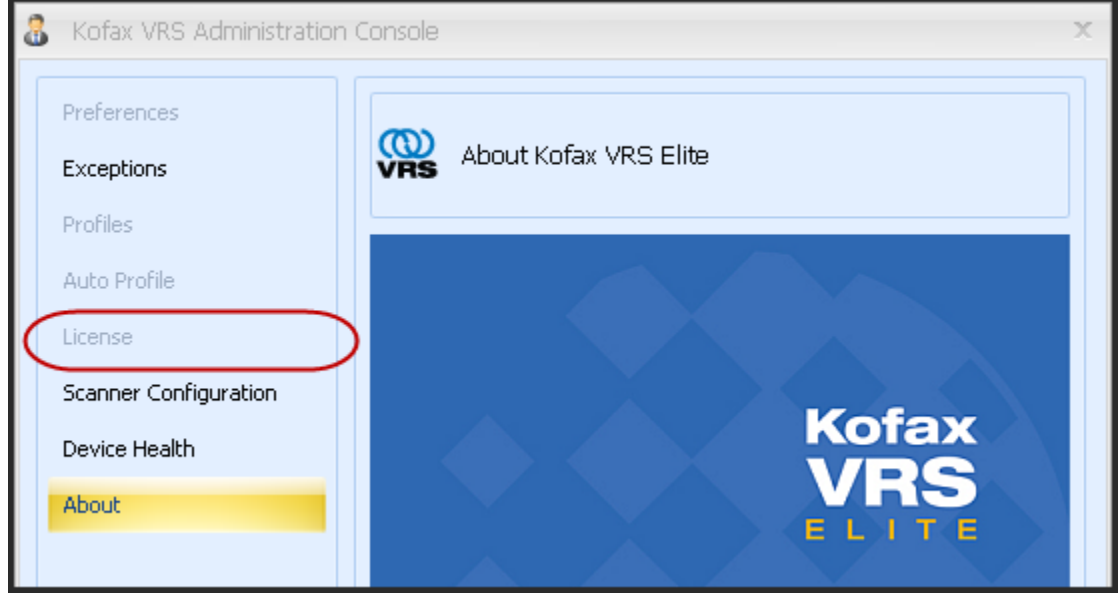

#### *Editing VRSAccess.xml*

- 1. Close all Kofax VRS applications including the VRS Test Console and the Kofax VRS Administration Console.
- 2. From the user's PC or user account, navigate to the following folder and locate VRSAccess.xml.

Windows 7 / Vista: *Program Data\Kofax\VRS*

Windows XP: *Documents and Settings\All Users\Application Data\Kofax\VRS*

- 3. Open VRSAccess.xml in a text editor such as Notepad.
- 4. Locate the element:

*<DisableAllAdmin>0</DisableAllAdmin>*

5. Edit the value of the element from 0 to 1.

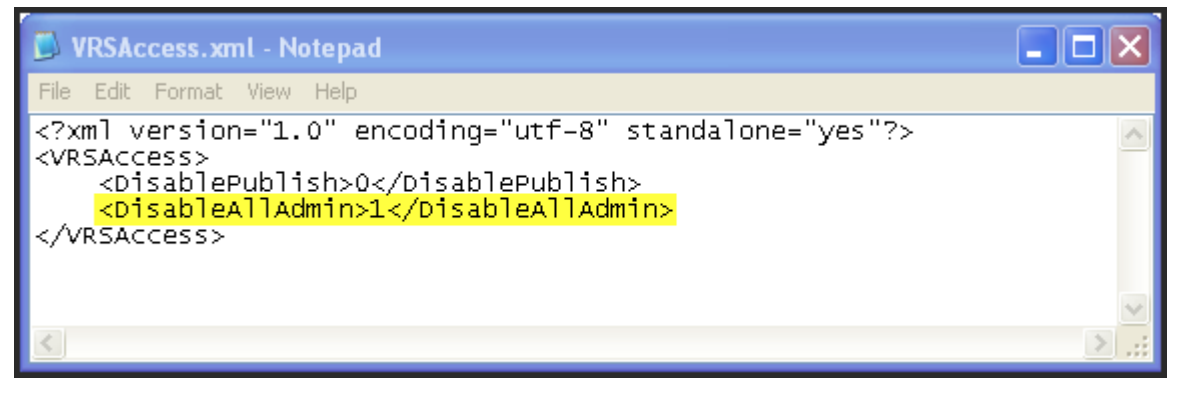

6. Close the text editor and Save the changes when prompted.

### **Managing Access To Administrator Features in Kofax VRS 5.x (Elite)**

*Application Note*

Changes to the Kofax VRS Administration Console will take effect the next time the console is launched.

**NOTE:** To prevent users from changing the element values in this file, make this file read-only for the specified user account.

### <span id="page-4-0"></span>**Managing Access to the Publish feature on the Profiles Panel**

The table below describes how to update the elements for VRSAccess.xml in <Common Application Data> to restrict access to Kofax VRS Administrator features.

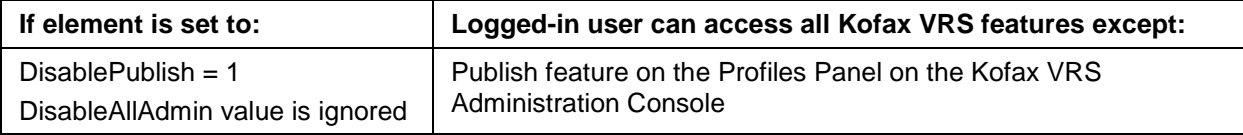

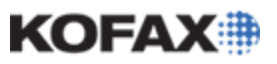

### **Managing Access To Administrator Features in Kofax VRS 5.x (Elite)**

*Application Note*

For the example below, VRSAccess.xml is updated on a client installation of Kofax VRS to restrict access to the Publish feature on the Profiles Panel on the Kofax VRS Administration Console.

When a user is logged into their PC and launches the Kofax VRS Administration Console, they will have access to the Publish feature on the Profiles panel. The Administration Console will allow the user to click on the Profiles panel and publish created profiles.

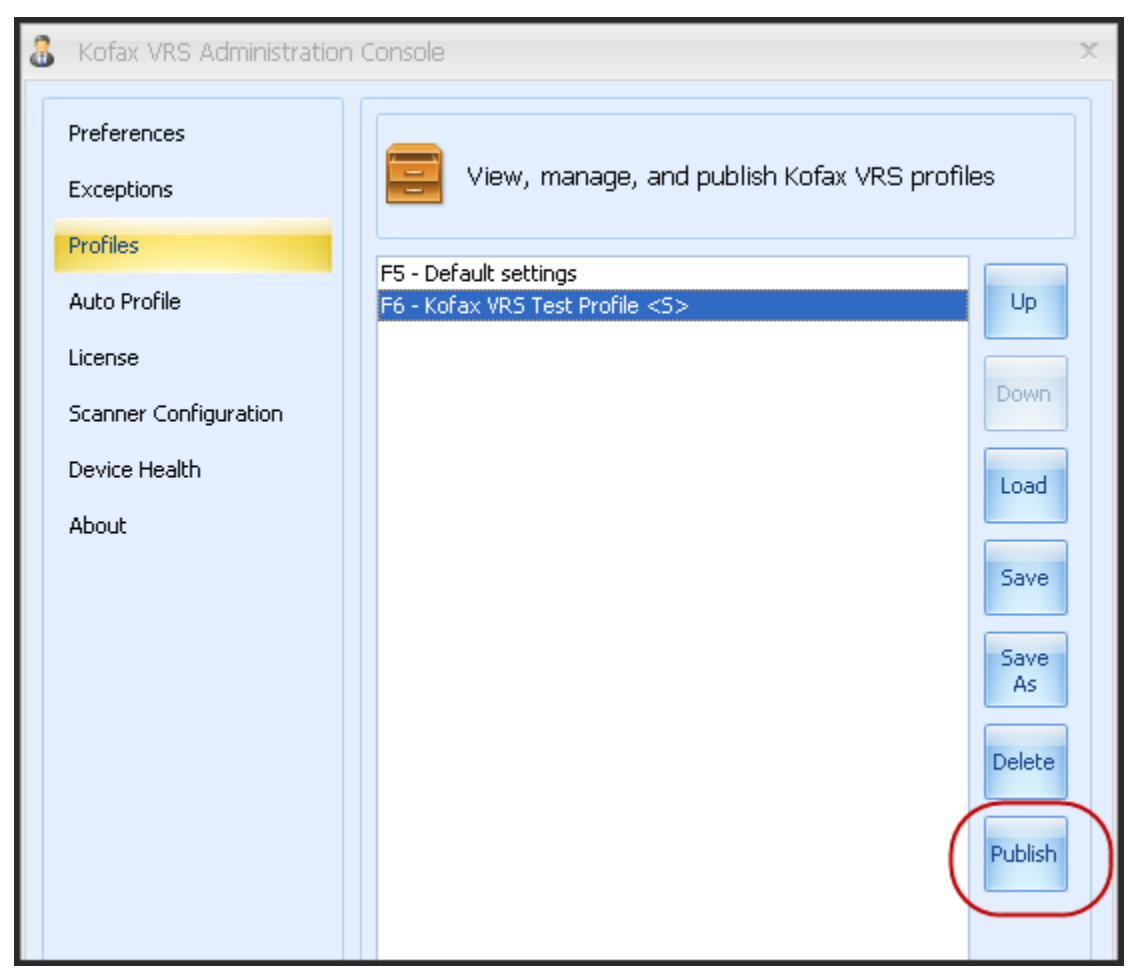

### **Managing Access To Administrator Features in Kofax VRS 5.x (Elite)**

*Application Note*

After restricting access to the Publish feature on the Profiles panel via modifying VRSAccess.xml, the Administration Console will display Publish on the Profiles panel, however the button will be grayed out and the user will be unable to select it.

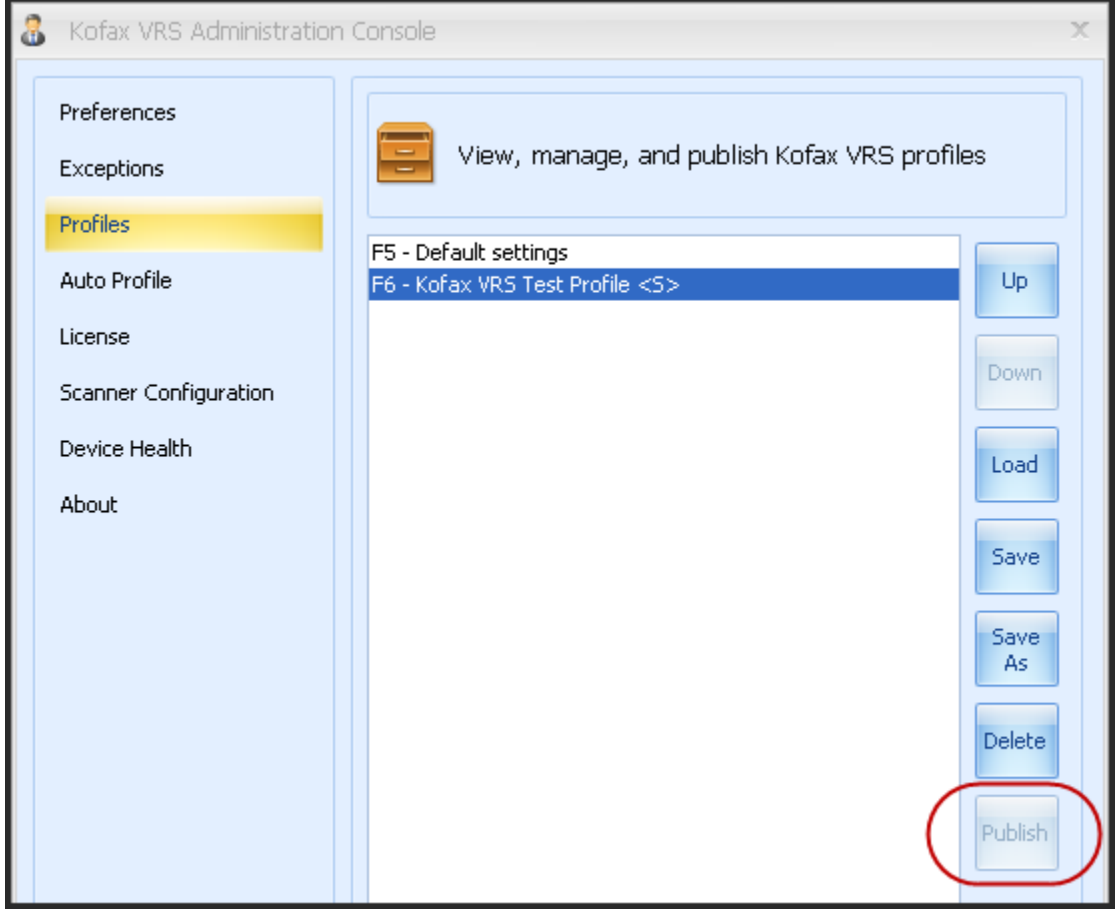

**NOTE:** Using DisablePublish will still allow users to create profiles to use locally on their PC. If both the DisablePublish and DisableAllAdmin elements are edited to 1 in VRSAccess.xml, the user will be unable to select Profiles, as DisableAllAdmin grays out this option for users.

#### *Editing VRSAccess.xml*

- 1. Close all Kofax VRS applications including the VRS Test Console and the Kofax VRS Administration Console.
- 2. From the user's PC or user account, navigate to the following folder and locate VRSAccess.xml. Windows 7 / Vista: *Program Data\Kofax\VRS*

Windows XP: *Documents and Settings\All Users\Application Data\Kofax\VRS*

- 3. Open VRSAccess.xml in a text editor such as Notepad.
- 4. Locate the element:

*<DisablePublish>0</DisablePublish>*

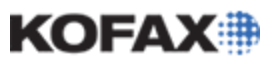

### **Managing Access To Administrator Features in Kofax VRS 5.x (Elite)**

*Application Note*

5. Edit the value element from 0 to 1.

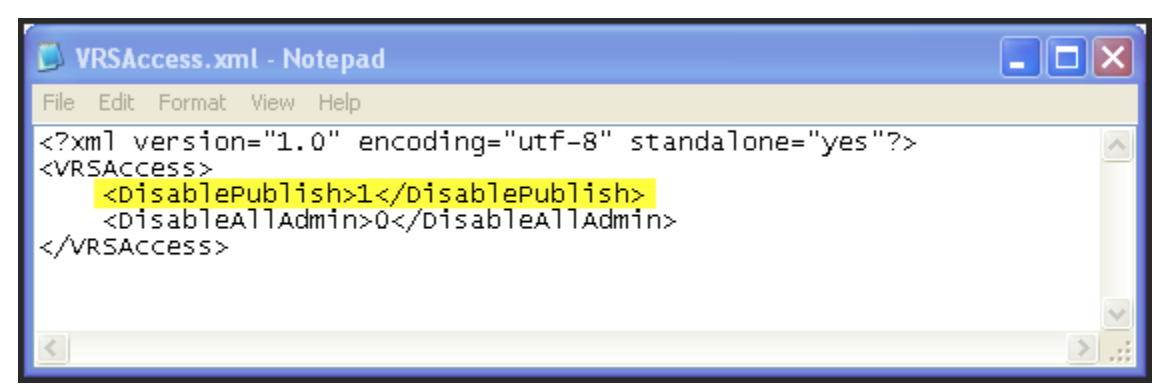

6. Close the text editor and Save the changes when prompted.

Changes to the Kofax VRS Administration Console will take effect the next time the console is launched.

**NOTE:** To prevent users from changing the element values in this file, make this file read-only for the specified user account.

### <span id="page-7-0"></span>**Setting Multiple Levels of Access on the Same Computer**

To set more than one level of access on the same computer, you can create an override version of VRSAccess.xml with alternate settings and place it in the <User Application Data> folder located here:

- Windows 7 / Vista: *Users\<Current User>\AppData\Roaming\Kofax\VRS*
- Windows XP: *Documents and Settings\<Current User>\Application Data\Kofax\VRS*

When a Kofax VRS user logs in to the computer, <User Application Data> is always checked first for the override file. If the file exists, it is used even if it is empty (in which case it has the same effect as the default VRSAccess.xml file with values set to zero). Otherwise, the VRSAccess.xml file in <Common Application Data> is used.

The override file is useful if you are a Kofax VRS administrator user, because you can log in to any Kofax VRS workstation with unrestricted access and manage settings related to scan profiles, Auto Profile training data, or the product license.

Use VRSAccess.xml to assign different levels of access to Kofax VRS users on the same computer or multiple computers. For example, you might restrict a scan operator from administrator features while assigning the scan operators supervisor access to all administrator features except Publish. You could assign full access to any user who is responsible for managing a Kofax VRS installation. The level of access is based on each user's Windows login.

**NOTE:** To prevent users from changing the element values in this file, make this file read-only for the specified user account.